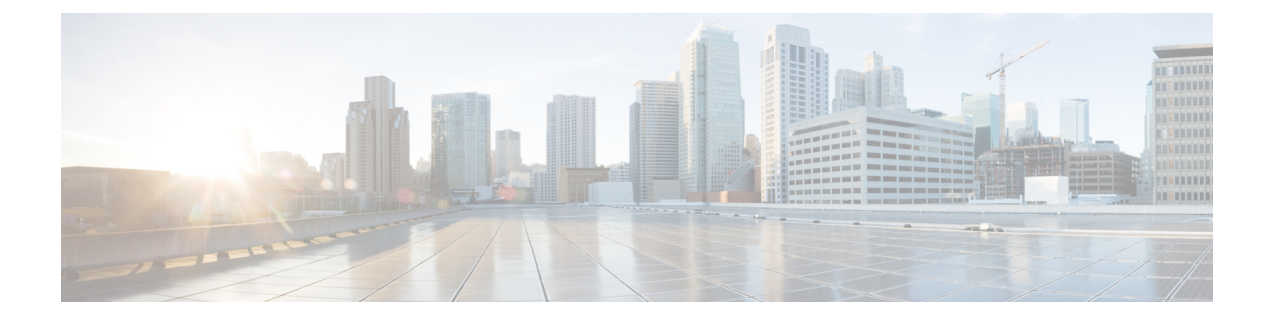

# ネットワークへのルータの接続

- ポート接続に関する注意事項 (1 ページ)
- インターフェイスとポートの説明 (2 ページ)
- ルータへのコンソールの接続 (8 ページ)
- ルータの初期設定の作成 (10 ページ)
- 管理インターフェイスの接続 (12 ページ)
- ダスト キャップの取り付け (12 ページ)
- トランシーバモジュールの取り付けおよび取り外し (13 ページ)
- インターフェイスポートの接続 (20 ページ)
- トランシーバおよび光ケーブルのメンテナンス (20 ページ)
- シャーシの設置の確認 (20 ページ)

## ポート接続に関する注意事項

シャーシに応じて、光モジュールと RJ-45 コネクタを使用してポートを他のネットワークデバ イスに接続できます。

光ファイバケーブルの損傷を防ぐために、ラインカードにトランシーバを取り付けるときは、 トランシーバを光ファイバケーブルから外しておくことを推奨します。トランシーバをルータ から取り外す前に、ケーブルをトランシーバから外してください。

トランシーバと光ケーブルの有効性と寿命を最大化するには、次の手順を実行します。

- トランシーバを扱うときは、常にアースに接続されている静電気防止用リストストラップ を着用してください。
- トランシーバの取り外しおよび取り付けは、必要以上に行わないでください。取り付けお よび取り外しを頻繁に行うと、耐用年数が短くなります。
- 高精度の信号を維持し、コネクタの損傷を防ぐために、トランシーバおよび光ファイバ ケーブルを常に埃のない清潔な状態に保ってください。減衰(光損失)は汚れによって増 加します。コネクタ損失は 0.35 dB 未満に抑える必要があります。
	- 埃によって光ファイバケーブルの先端が傷つかないように、取り付ける前にこれらの 部品を清掃してください。
- コネクタを定期的に清掃してください。必要な清掃の頻度は、設置環境によって異な ります。また、埃が付着したり、誤って手を触れたりした場合は、コネクタを清掃し てください。ウェット クリーニングやドライ クリーニングが効果的です。設置場所 の光ファイバ接続清掃手順に従ってください。
- コネクタの端に触れないように注意してください。端に触れると指紋が残り、その他 の汚染の原因となることがあります。
- 埃が付着していないこと、および損傷していないことを定期的に確認してください。損傷 している可能性がある場合には、清掃後に顕微鏡を使用してファイバの先端を調べ、損傷 しているかどうかを確認してください。

# インターフェイスとポートの説明

図 **<sup>1</sup> : Cisco 8201** 固定ポートルータ:正面図

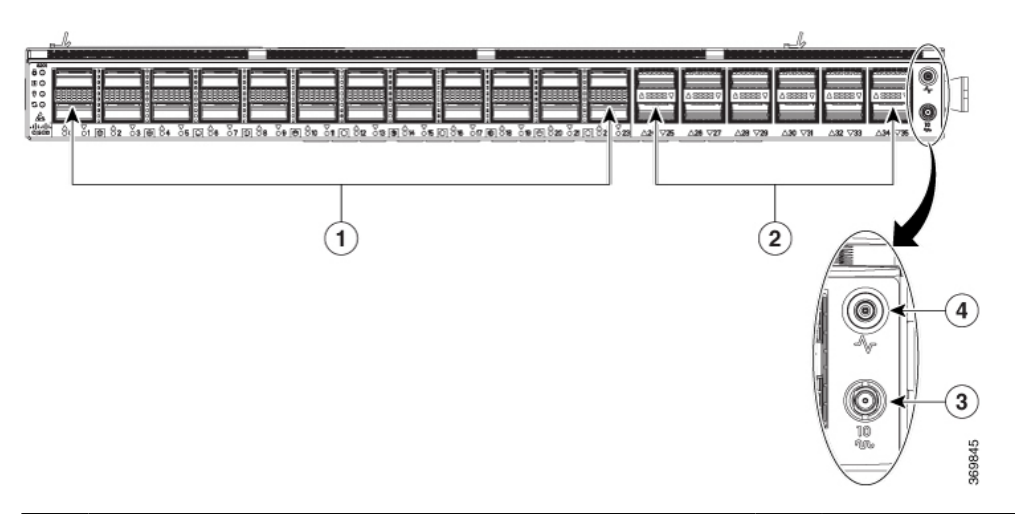

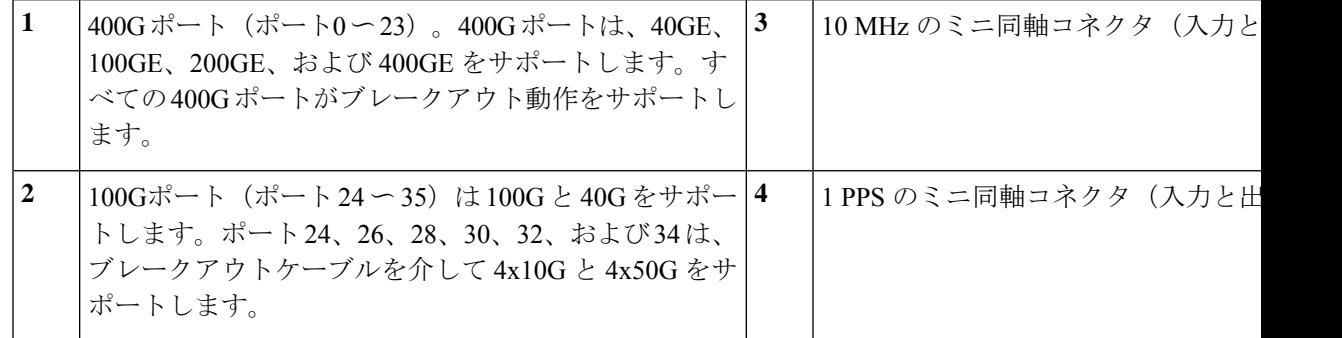

図 **2 : Cisco 8201** 固定ポートルータ:背面図

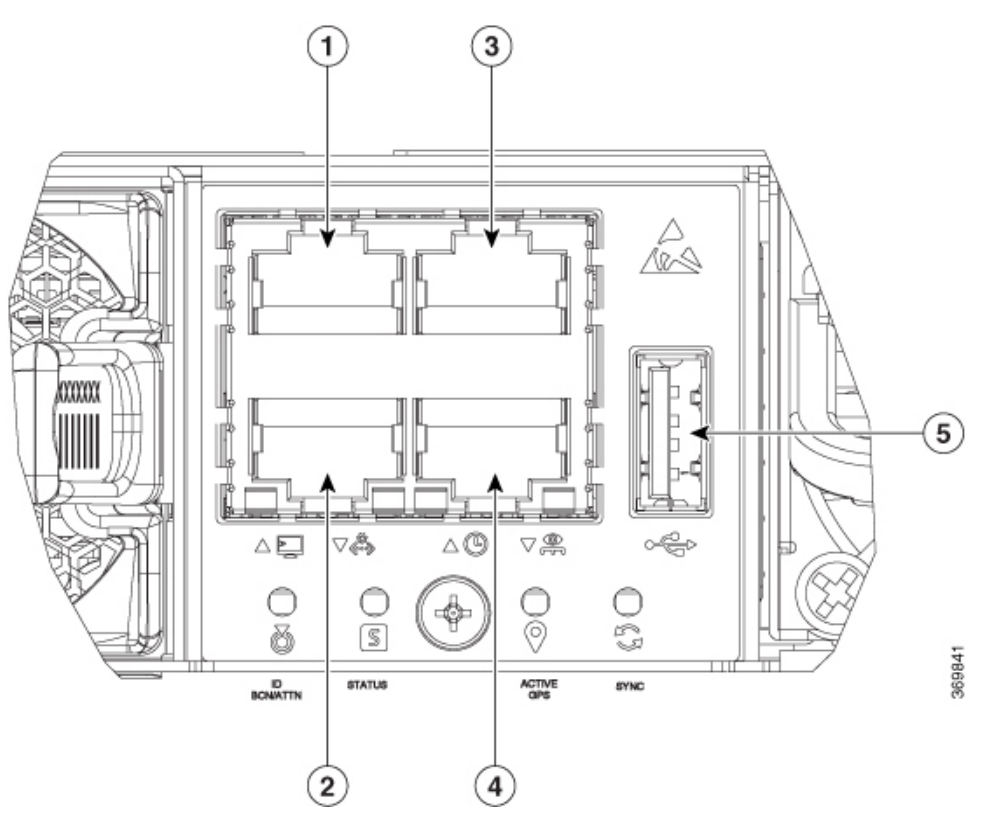

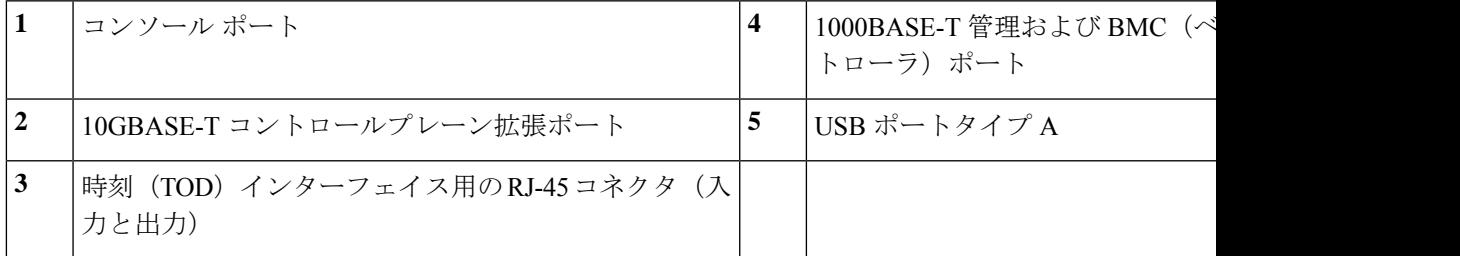

図 **3 : Cisco 8202** 固定ポートルータ:正面図

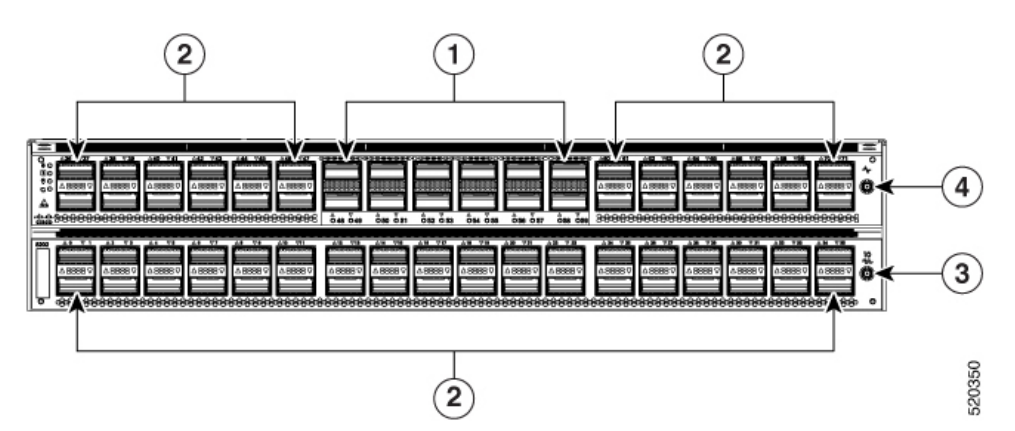

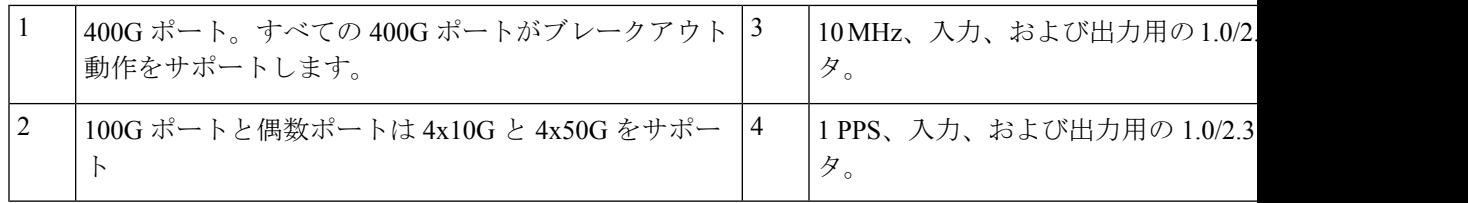

図 **<sup>4</sup> : Cisco 8202** 固定ポートルータ:背面図

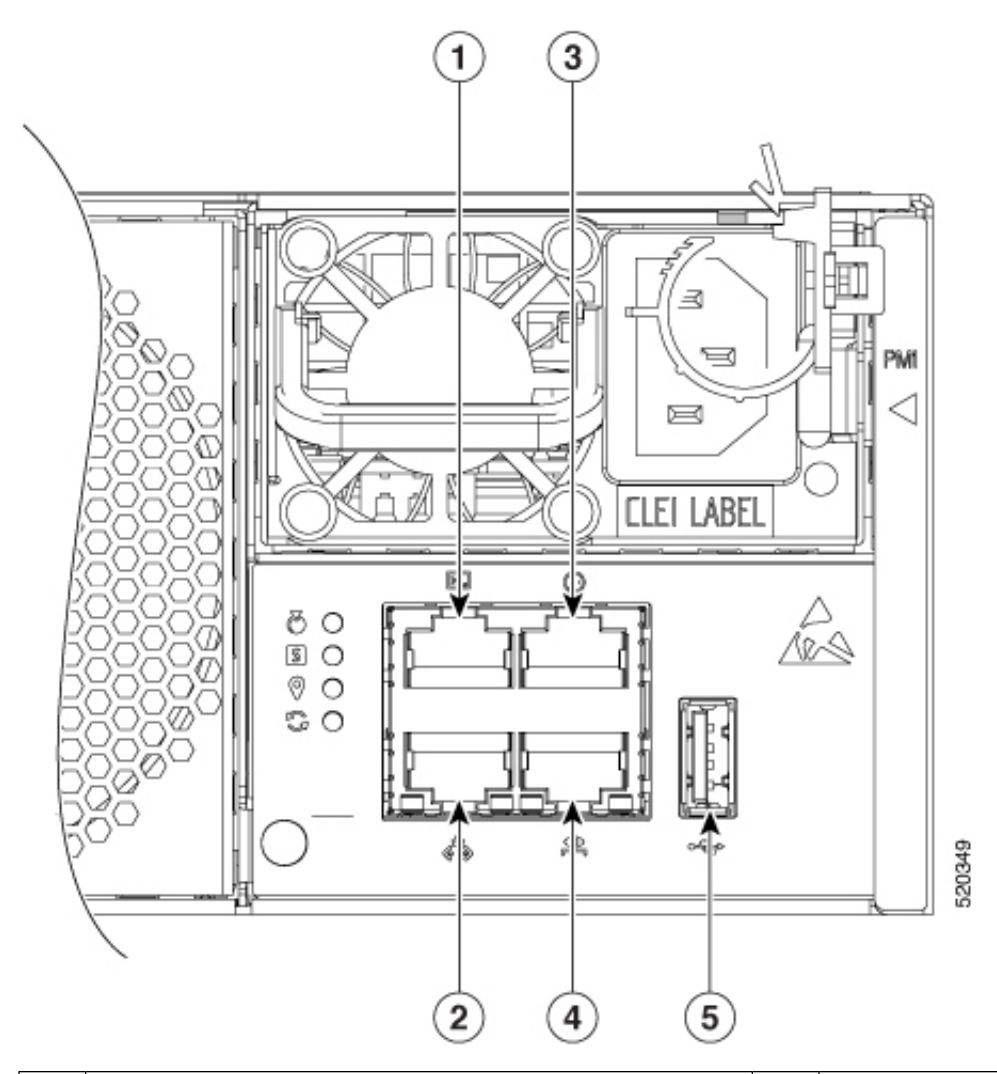

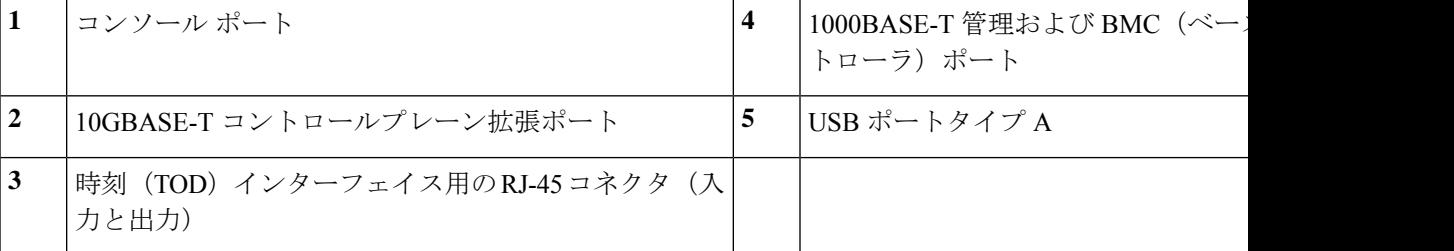

#### 図 **5 : Cisco 8201-32FH** ルータ:正面図

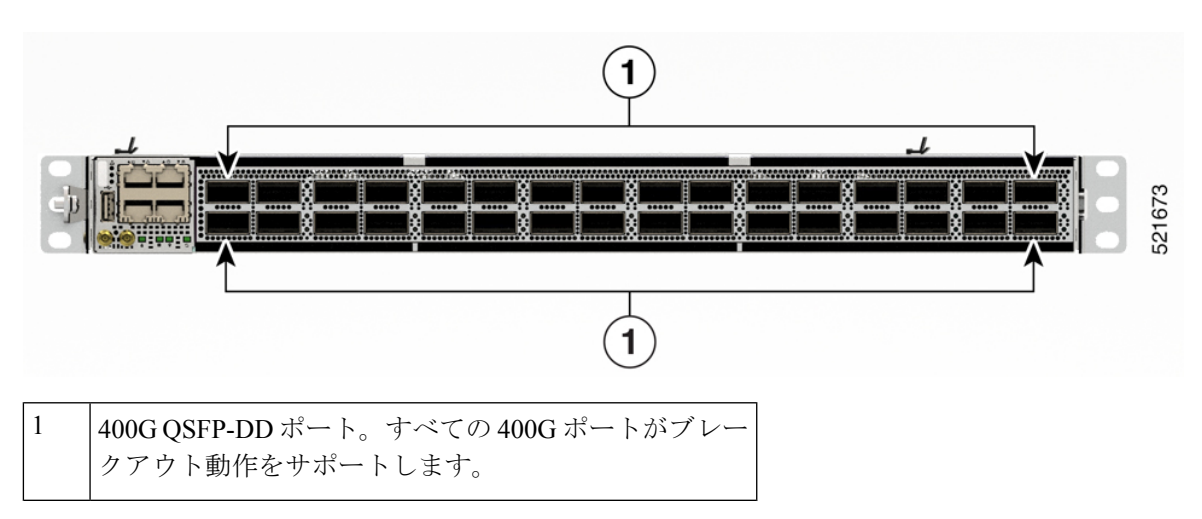

図 **6 : Cisco 8201-32FH** ルータ:背面図

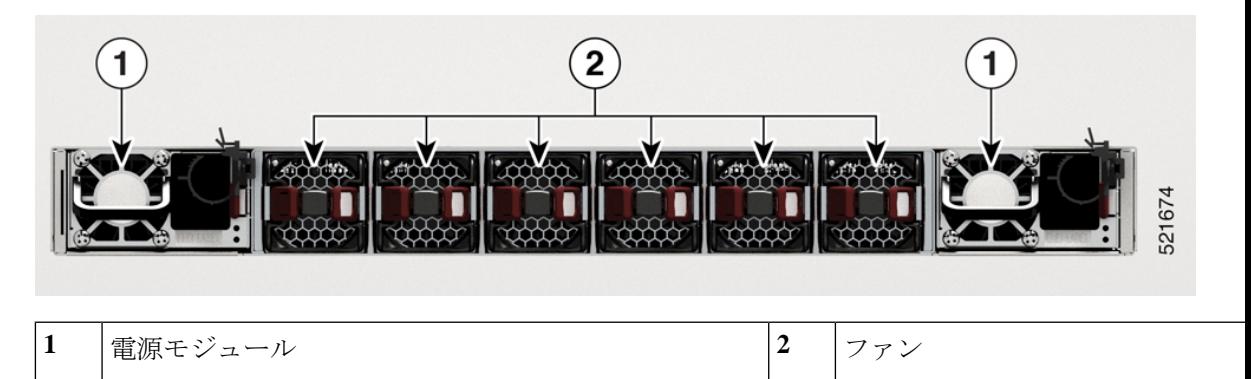

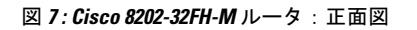

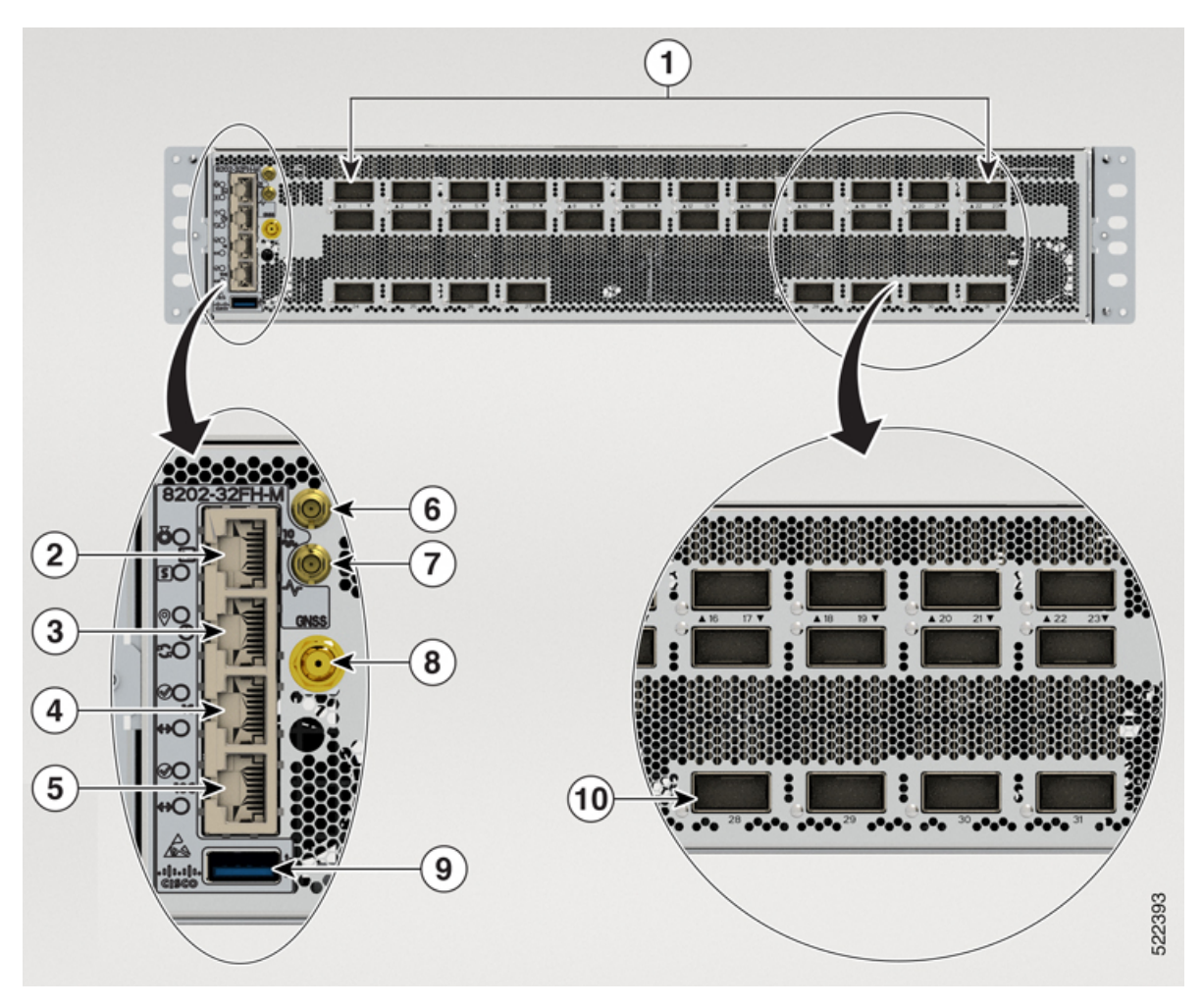

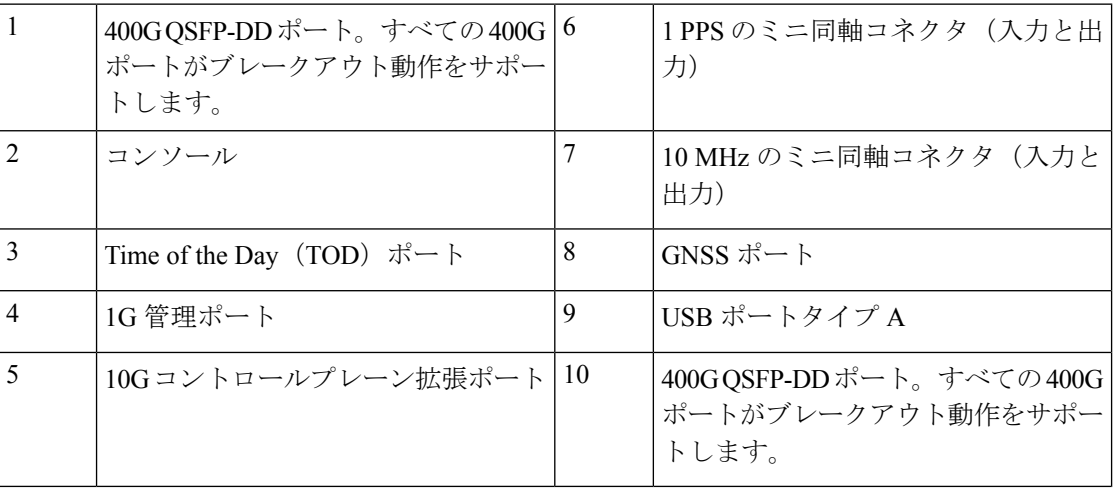

 $\mathbf I$ 

図 **8 : Cisco 8201-24H8FH** ルータ:正面図

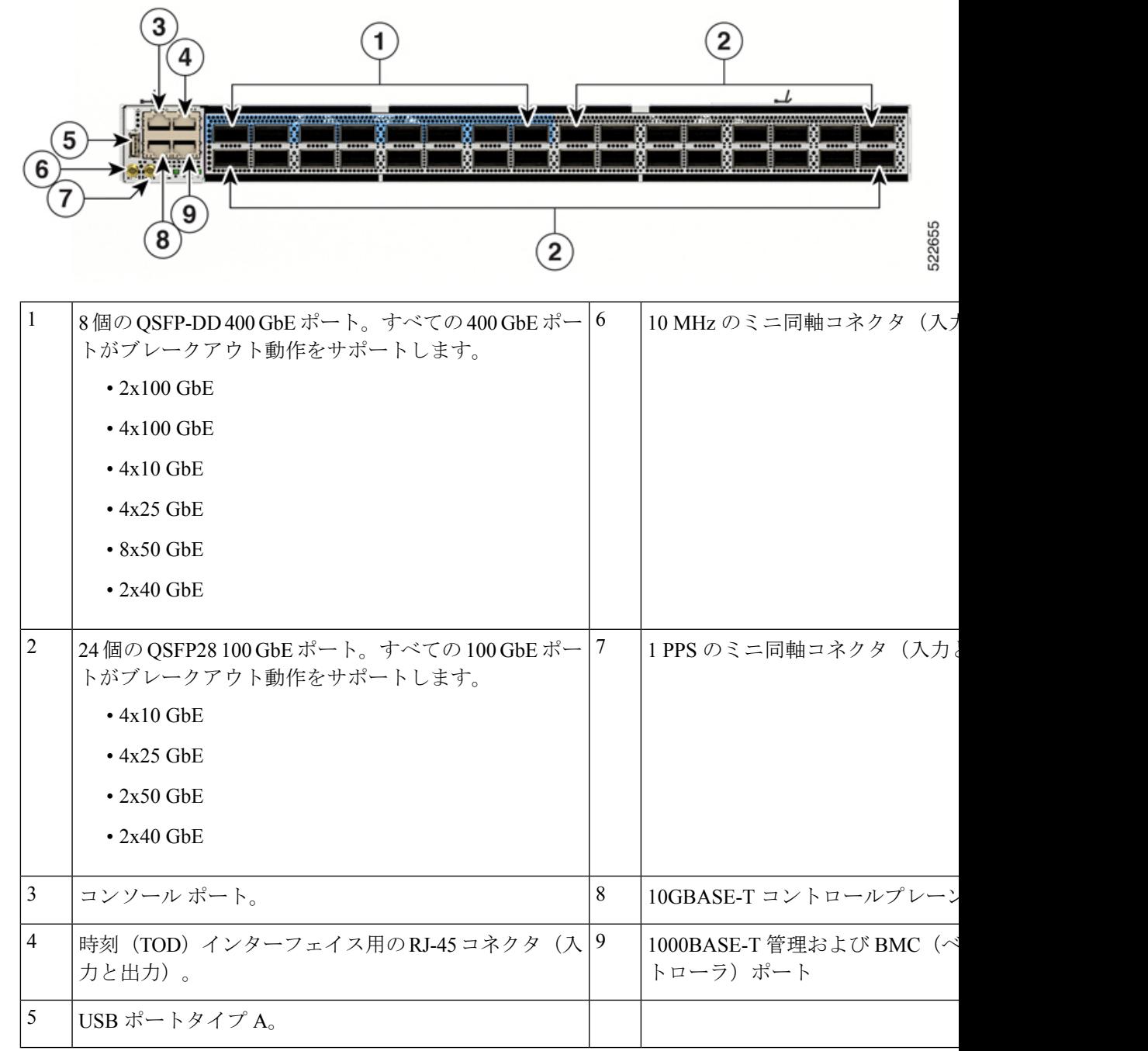

#### 図 **9 : Cisco 8201-24H8FH** ルータ:背面図

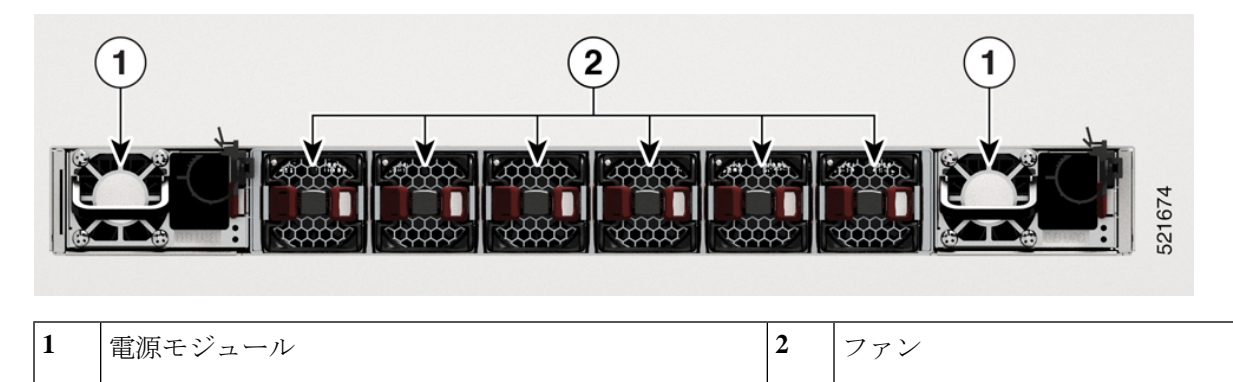

#### トランシーバおよびケーブルの仕様

このルータでサポートされるトランシーバとケーブルを確認するには、『Transceiver Module Group (TMG) Compatibility Matrix Tool』を参照してください。

<https://tmgmatrix.cisco.com/home>

- QSFP-DD のデータシートについては、 『Cisco 400G QSFP-DD Cable and [Transceiver](https://www.cisco.com/c/en/us/products/collateral/interfaces-modules/transceiver-modules/datasheet-c78-743172.html) Modules Data [Sheet](https://www.cisco.com/c/en/us/products/collateral/interfaces-modules/transceiver-modules/datasheet-c78-743172.html)』を参照してください。
- OSFP28 のデータシートについては、『Cisco 100GBASE [QSFP-100G](https://www.cisco.com/c/en/us/products/collateral/interfaces-modules/transceiver-modules/datasheet-c78-736282.html) Modules Data Sheet』 を参照してください。
- OSFP+のデータシートについては、『Cisco 40GBASE QSFP Modules Data Sheet』を参照し てください。

## ルータへのコンソールの接続

ルータをネットワーク管理接続するか、ルータをネットワークに接続する前に、コンソール端 末でローカルの管理接続を確立して、ルータの IP アドレスを設定する必要があります。ルー タにはSSHおよびTelnetなどのリモート管理プロトコルを使用してアクセスできます。デフォ ルトでは、SSH がソフトウェアイメージに含まれています。ただし、Telnet はソフトウェアイ メージには含まれていません。telnetオプションパッケージを使用するには、手動でインストー ルする必要があります。

コンソールを使用し、次の機能を実行することもできます。それぞれの機能は、その接続を確 立したあとで管理インターフェイスによって実行できます。

- コマンドライン インターフェイス(CLI)を使用してルータを設定する
- ネットワークの統計データとエラーを監視する
- 簡易ネットワーク管理プロトコル(SNMP)エージェント パラメータを設定する
- コンソールを介してソフトウェアダウンロードアップデートを開始する

非同期伝送に対応したコンソールデバイスの非同期シリアルポート間で、このローカル管理接 続を行います。通常、コンピュータ端末をコンソール デバイスとして使用できます。

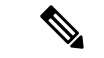

コンソールポートをコンピュータ端末に接続する前に、コンピュータ端末でVT100端末エミュ レーションがサポートされていることを確認してください。端末エミュレーションソフトウェ アにより、セットアップ中および設定中にルータとコンピュータ間の通信が可能になります。 (注)

#### 始める前に

- ルータはラックに完全に取り付ける必要があります。ルータを電源に接続し、接地する必 要があります。
- コンソール、管理、およびネットワーク接続に必要なケーブルが利用可能である必要があ ります。
	- RJ45 ロールオーバーケーブルと DB9F/RJ45 アダプタ。
	- 設置したルータの場所までネットワーク ケーブルを配線しておく必要があります。

ステップ **1** 次のデフォルトのポート特性と一致するように、コンソール デバイスを設定します。

- 115200 ボー
- 8 データ ビット
- 1 ストップ ビット
- パリティなし

ステップ **2** RJ45 ロールオーバーケーブルを端末、PC 端末エミュレータ、または端末サーバに接続します。

RJ45 ロールオーバーケーブルは、アクセサリキットには含まれていません。

ステップ **3** 必要に応じてRJ45ロールオーバーケーブルを配線し、シャーシのコンソールポートにケーブルを接続しま す。

> コンソールまたはモデムで RJ45 接続を使用できない場合は DB9F/RJ45F PC 端末アダプタを使用します。 または、RJ45/DSUB F/F アダプタまたは RJ45/DSUB R/P アダプタを使用できます。ただし、これらのアダ プタは別途に用意する必要があります。

#### 次のタスク

ルータの初期設定を作成する準備が整いました。

## ルータの初期設定の作成

ルータ管理インターフェイスにIPアドレスを割り当て、ルータをネットワークに接続します。

初めてルータの電源を入れると、ルータが起動して設定関連の質問が表示されます。ユーザが 指定する必要がある IP アドレス以外の各設定にはデフォルトを使用できます。

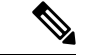

これらのルータは、隣接デバイスが完全な動作状態にある場合、30分以内に起動するように設 計されています。 (注)

システムの電源がオンになり、コンソールポートが端末に接続されると RP CPU メッセージが 表示されます。ホットキーシーケンス Ctrl+O を押すと、BMC CPU メッセージと RP CPU メッ セージを切り替えることができます。

(注) Cisco 8201-32FH および Cisco 8201-24H8FH ルータは BMC をサポートしていません。

BMCのイーサネットポートのIPアドレスとBMCに関するその他の追加情報を設定するには、 『System Setup Guide for Cisco 8000 Series Routers』を参照してください。

始める前に

- コンソール デバイスをルータに接続する必要があります。
- ルータを電源に接続する必要があります。
- 管理インターフェイス(MgmtEth0/RP0/CPU0/0 )に必要な IP アドレスとネットマスクを決 定します。

ステップ **1** ルータの電源を投入します。

電源モジュール ユニットがルータに電力を送信すると、各電源モジュールの LED がグリーンに点灯し、 ルータで使用するパスワードを指定するように求められます。

ステップ **2** システムを初めて起動すると、新しいユーザー名とパスワードを作成するように求められます。次のプロ ンプトが表示されます。

!!!!!!!!!!!!!!!!!!!! NO root-system username is configured. Need to configure root-system username. !!!!!!!!!!!!!!!!!!!! --- Administrative User Dialog ---

Enter root-system username: % Entry must not be null.

```
Enter root-system username: cisco
Enter secret:
Use the 'configure' command to modify this configuration.
User Access Verification
Username: cisco
Password:
```
RP/0/RP0/CPU0:ios#

ステップ **3** このルータに使用する新しいパスワードを入力します。

パスワードのセキュリティ強度が確認され、強力なパスワードであると見なされない場合、そのパスワー ドは拒否されます。パスワードのセキュリティ強度を上げるには、次のガイドラインにパスワードが従っ ていることを確認します。

- 最低 8 文字
- 連続した文字(「abcd」など)の使用を最低限にするか使用しない
- 文字の繰り返し(「AAA」など)を最低限にするか使用しない
- 辞書で確認できる単語が含まれない
- 正しい名前を含んでいない
- 大文字および小文字の両方が含まれている
- 数字と文字が含まれている
- (注) クリアテキストのパスワードには、特殊文字のドル記号(\$)を含めることはできません。
- パスワードが脆弱な場合(短く解読されやすいなど)はそのパスワードを拒否します。パスワー ドでは大文字と小文字が区別されます。 ヒント

強力なパスワードを入力すると、パスワードを確認するように求められます。

ステップ **4** パスワードを再度入力します。

同じパスワードを入力すると、パスワードが受け入れられます。

- ステップ **5** コンフィギュレーション モードを開始します。
- ステップ **6** 管理インターフェイスの IP アドレスを入力します。
- ステップ **7** 管理インターフェイスのネットワーク マスクを入力します。
- ステップ **8** 設定を編集するかどうかを尋ねられます。拒否するには「**no**」と入力します。

# 管理インターフェイスの接続

管理ポート(MGMT ETH)はアウトオブバンド管理を提供するもので、これによってコマン ドラインインターフェイス(CLI)を使用してIPアドレスでルータを管理できます。このポー トでは、RJ-45 インターフェイスで 10/100/1000 イーサネット接続が使用されます。

```
\sqrt{N}
```
IP アドレスの重複を防ぐために、初期設定が完了するまでは、MGMT 100/1000 イーサネット ポートを接続しないでください。 注意

#### 始める前に

ルータの初期設定を完了しておく必要があります。

- ステップ **1** モジュラ型 RJ-45 UTP ケーブルを MGMT ETH ポートに接続します。
- ステップ **2** ケーブル管理システムの中央スロットにケーブルを通します。
- ステップ **3** ケーブルの反対側をネットワーク デバイスの 100/1000 イーサネットポートに接続します。

#### 次のタスク

インターフェイスポートをネットワークに接続する準備が整いました。

## ダスト キャップの取り付け

Cisco 8200シリーズルータの未使用または未接続の光ポートを保護するために、ダストキャッ プを取り付けます。

次のリストに、各ポートタイプで使用可能なダストキャップの製品 ID (PID)を示します。

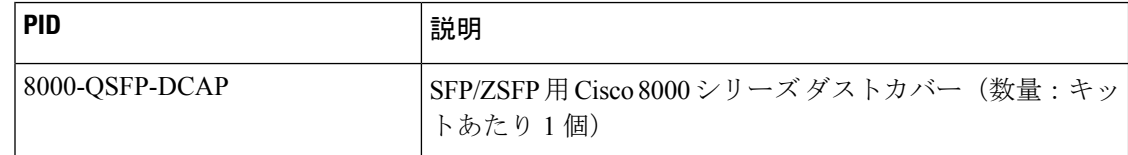

(注) ダストキャップは別途注文でき、さまざまな入出力コネクタに使用できます。

ダスト キャップの取り付け方法は次のとおりです。

- **1.** ダスト キャップのハンドルを持ちます。
- **2.** ダストキャップをシャーシの適切な未使用ポート(SFP、QSFP、CFP2)に挿入します。

# トランシーバモジュールの取り付けおよび取り外し

## **QSFP** トランシーバモジュールの取り付けおよび取り外し

ここでは、Quad Small Form-Factor Pluggable トランシーバモジュールの取り付け、配線、取り 外しについて説明します。光トランシーバの詳細については、『Cisco Optical Transceiver Handling [Guide](https://www.cisco.com/c/dam/en/us/td/docs/interfaces_modules/transceiver_modules/installation/guide/optical-transceiver-handling-guide.pdf)』を参照してください。

次の図に、400 ギガビット QSFP-DD 光トランシーバを示します。

図 **10 : 400** ギガビット **QSFP-DD** トランシーバモジュール

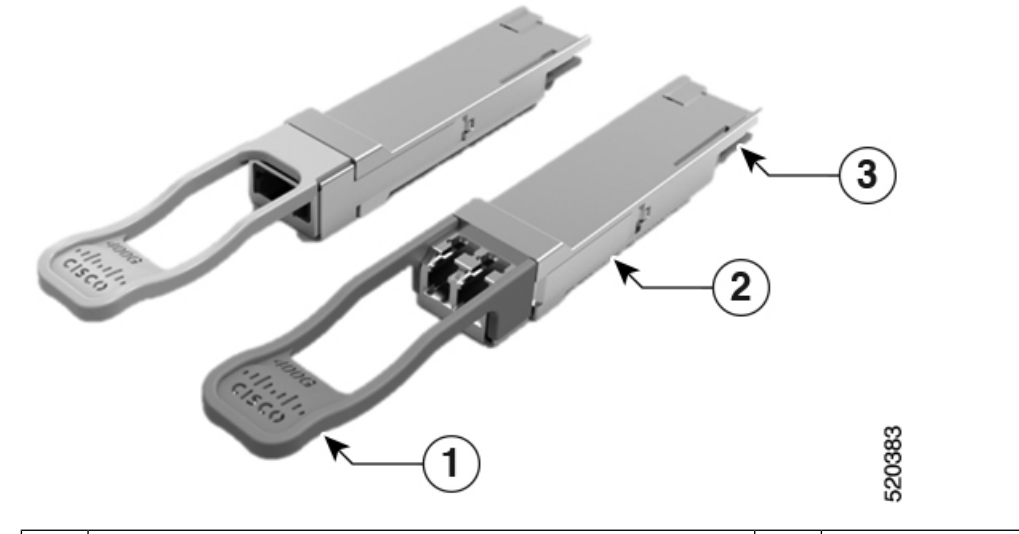

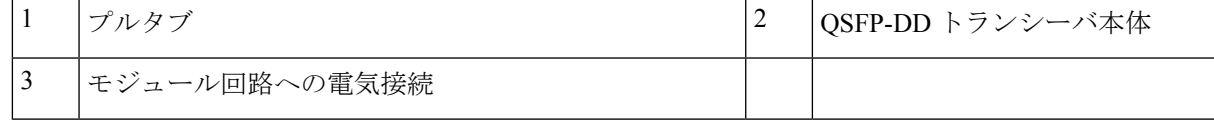

## $\boldsymbol{\mathbf{\Lambda}}$

ステートメント **1079 -** 高温表面 警告

> このアイコンは、高温表面の警告です。熱くなっている表面の近くで作業する場合は注意して ください。

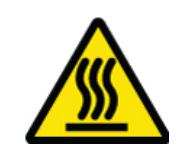

### 必要な工具と機材

トランシーバモジュールの取り付けには次の工具が必要です。

- ESD(静電放電)の発生を防止するためのリストストラップまたはその他の個人用アース 装置
- トランシーバを置くための静電気防止用マットまたは静電気防止材
- 光ファイバ端面のクリーニング ツールおよび検査機器

### トランシーバモジュールの取り付け

## ▲

ステートメント **1079 -** 高温表面 警告

> このアイコンは、高温表面の警告です。熱くなっている表面の近くで作業する場合は注意して ください。

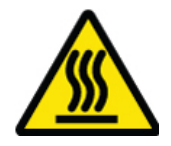

### $\bigwedge$

トランシーバモジュールは、静電気の影響を受けやすいデバイスです。トランシーバモジュー ルを取り扱ったり、システムモジュールに触れたりする場合は、静電気防止用リストストラッ プのような個別の接地デバイスを常に使用してください。 注意

### $\sqrt{N}$

使用されておらず、光モジュールが接続されていないポートにクリーンダストキャップ 注意 (8000-QSFP-DCAP)を挿入して、トランシーバポートを保護します。光モジュールが接続さ れていて、使用されていない場合は、光モジュールに付属していたダストキャップを使用し て、光モジュールの TX 面と RX 面を保護する必要があります。

ファイバ ケーブルを別のモジュールの光ポートに差し込む場合は、その前に、必ずファイバ ケーブルの光学面をクリーニングしてください。

ルータにはダストキャップが装着された状態で出荷されます。光ファイバを接続する準備が整 うまで、ダストキャップを装着したままにしておくことを強く推奨します。

ダストキャップは、ポートを EMI 干渉から保護し、集塵による汚染を防ぎます。EMI 干渉の 要件を満たすために、ポートが光モジュールで使用されていない場合は、金属製ダストキャッ プを使用する必要があります。

次の表に、ポート側排気またはポート側吸気ファンと電源を使用した場合の QDD-400G-ZR-S および QDD-400G-ZRP-S 光モジュールのサポート対象ポートの詳細と動作温度を示します。

 $\overline{\phantom{a}}$ 

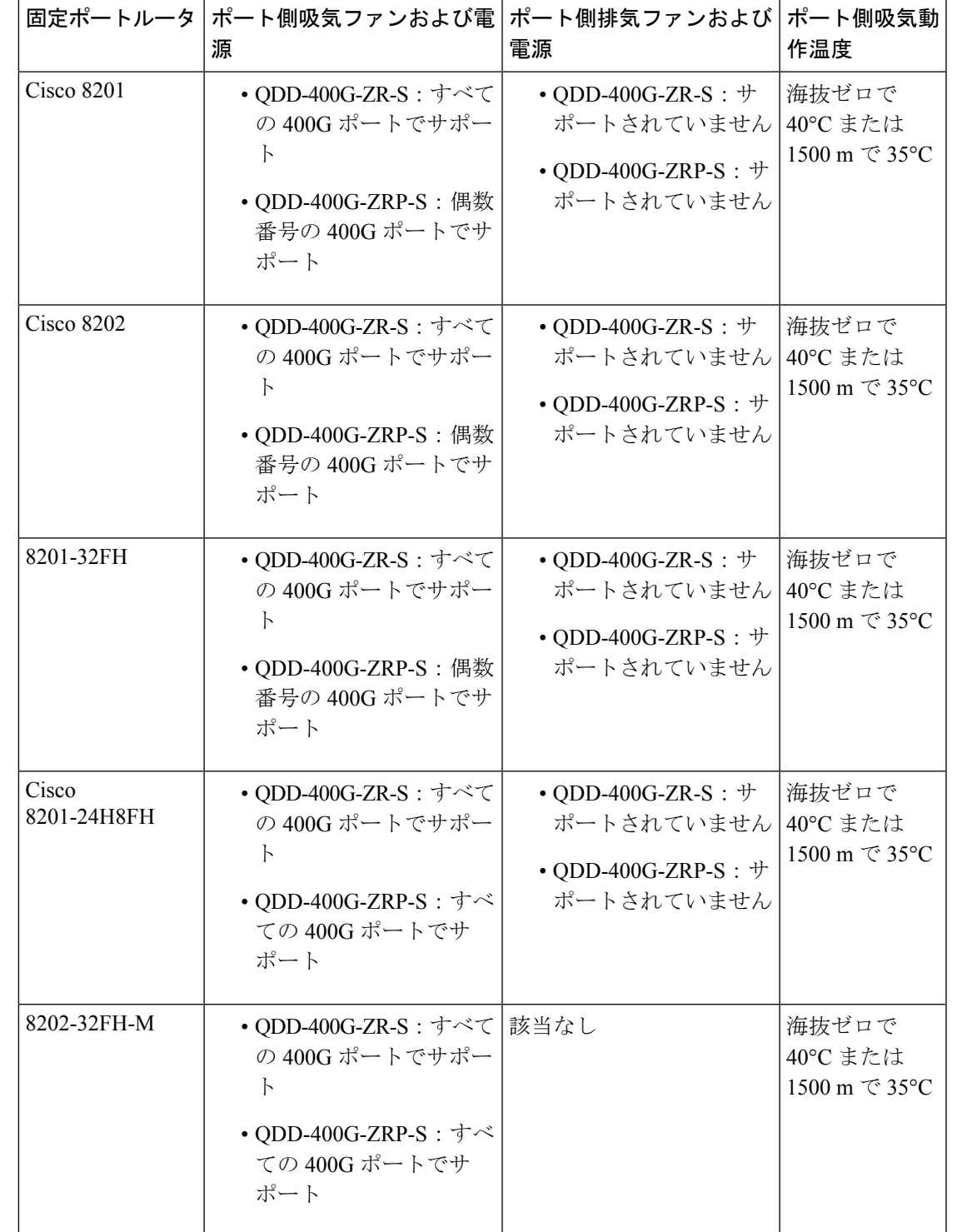

表 **<sup>1</sup> : QDD-400G-ZR-S** および **QDD-400G-ZRP-S** 光モジュールのサポート対象ポートと動作温度

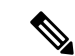

8201-32FH 固定ポートルータは、QDD-400G-ZR-S および QDD-400G-ZRP-S 光モジュールを使 用している場合は、2kW電源でのみ運用する必要があります。これらの光モジュールは、1.4KW 電源を使用する場合はサポートされません。 (注)

QSFP トランシーバモジュールにはプルタブラッチがあります。トランシーバモジュールを取 り付けるには、次の手順を実行します。

- ステップ **1** 静電気防止用リスト ストラップを自分自身とシャーシまたはラックの適切な接地点に取り付けます。
- ステップ **2** トランシーバモジュールを保護パッケージから取り外します。
- ステップ **3** トランシーバモジュール本体のラベルを調べて、使用しているネットワークに適合するモデルであること を確認します。ダストプラグは、ネットワークインターフェイスケーブルを取り付ける準備が整うまで外 さないでください。ダストプラグは画像には示されていません。
- ステップ **4** ID ラベルが上になるように、トランシーバのプルタブを持ちます。
- ステップ **5** トランシーバモジュールをトランシーバソケット開口部の前面に合わせ、ソケットの電気コネクタに接触 するまでトランシーバをソケットに慎重に挿入します。

図 **<sup>11</sup> : QSFP** トランシーバモジュールの取り付け

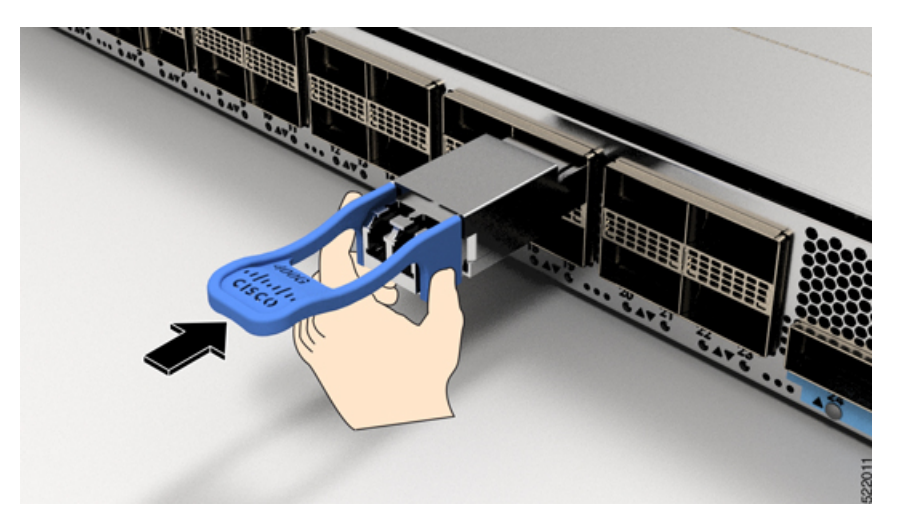

- ステップ **6** モジュールのトランシーバソケットに完全に装着されるまで、トランシーバモジュールの前面を親指でしっ かりと押します(下記の図を参照)。
	- 注意 ラッチが完全にかみ合っていないと、トランシーバモジュールが突然外れることがあります。

図 **12 : QSFP**トランシーバモジュールの装着

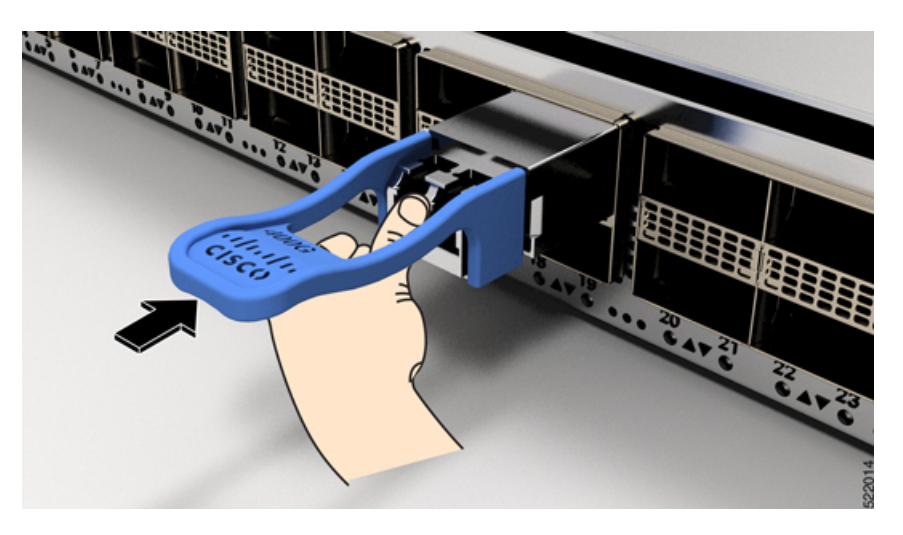

### 光ネットワークケーブルの接続

#### 始める前に

ダストプラグを取り外して光接続を確立する前に、次の注意事項に従ってください。

- 接続の準備が整うまで、未接続の光ファイバケーブルコネクタとトランシーバの光ボアに 保護用ダストプラグを付けておきます。
- 接続の直前に、光コネクタの終端を点検および清掃してください。
- 光ファイバケーブルを抜き差しするときは、光コネクタハウジングだけをつかんでくださ い。

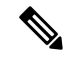

(注) トランシーバモジュールとファイバコネクタには、誤挿入を防ぐためのキーが付いています。

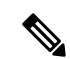

光トランシーバのマルチファイバ プッシュオン (MPO) コネクタは、物理接触(PC)または 超物理的接触(UPC)フラット研磨面タイプのネットワーク インターフェイス ケーブルに対 応しています。光トランシーバの MPO コネクタは、斜め研磨接触 (APC) 面タイプのネット ワーク インターフェイス ケーブルには対応していません。 (注)

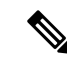

- 適切なケーブルタイプ、清潔さ、および損傷の有無について MPO コネクタを検査します。光 ファイバ接続の検査と清掃方法の詳細については、『*Inspection and Cleaning [Procedures](https://www.cisco.com/c/en/us/support/docs/optical/synchronous-digital-hierarchy-sdh/51834-cleanfiber2.html) for Fiber-Optic [Connections](https://www.cisco.com/c/en/us/support/docs/optical/synchronous-digital-hierarchy-sdh/51834-cleanfiber2.html)* 』マニュアルを参照してください。 (注)
- ステップ **1** 光ネットワーク インターフェイス ケーブルの MPO コネクタとトランシーバモジュールの光ボアからダス トプラグを取り外します。ダスト プラグは将来の使用に備えて保管しておいてください。
- ステップ **2** ネットワーク インターフェイス ケーブルの MPO コネクタをトランシーバモジュールにただちに接続しま す。

図 **13 :** トランシーバモジュールのケーブル配線

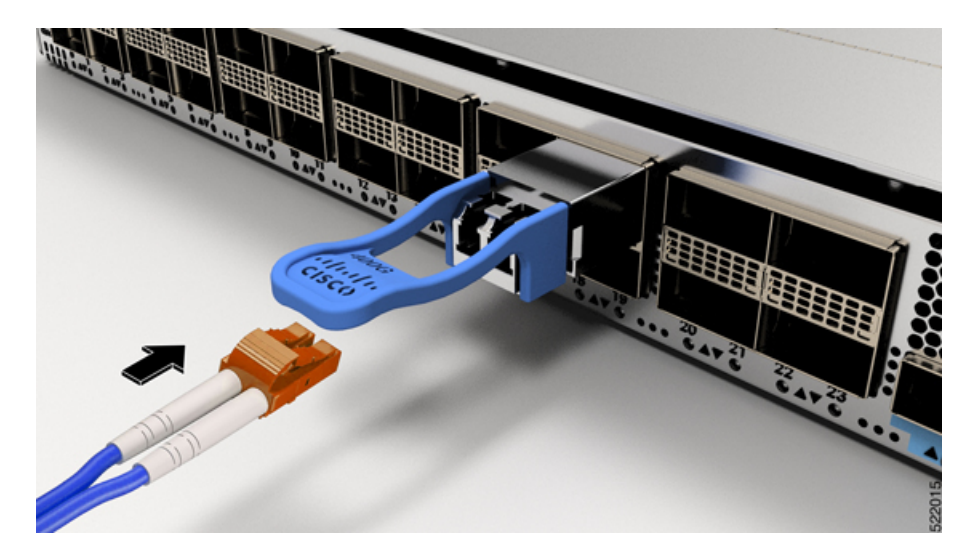

### トランシーバモジュールの取り外し

トランシーバモジュールは、静電気の影響を受けやすいデバイスです。トランシーバモジュー ルを取り扱う場合やモジュールに触れる場合には、必ず ESD リストストラップまたは同様の 接地デバイスを使用してください。 注意

トランシーバモジュールを取り外す手順は、次のとおりです。

- ステップ **1** トランシーバコネクタからネットワーク インターフェイス ケーブルを取り外します。
- ステップ **2** トランシーバの光ボアにダストプラグをただちに取り付けます。
- ステップ **3** プルタブを持ってゆっくりと引き、トランシーバをソケットから解除します。

図 **<sup>14</sup> : QSFP** トランシーバモジュールの取り外し

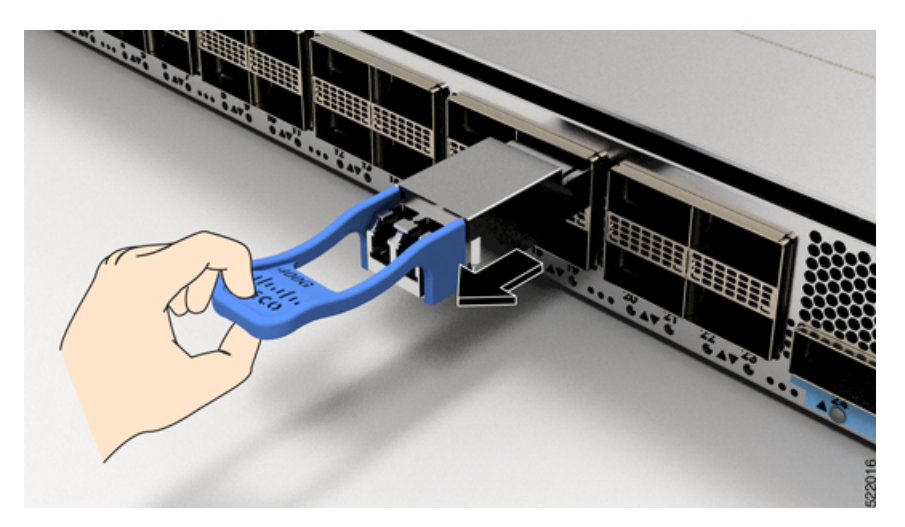

図 **15 : Cisco 8202-32FH-M** ルータからの **QSFP** トランシーバモジュールの取り外し

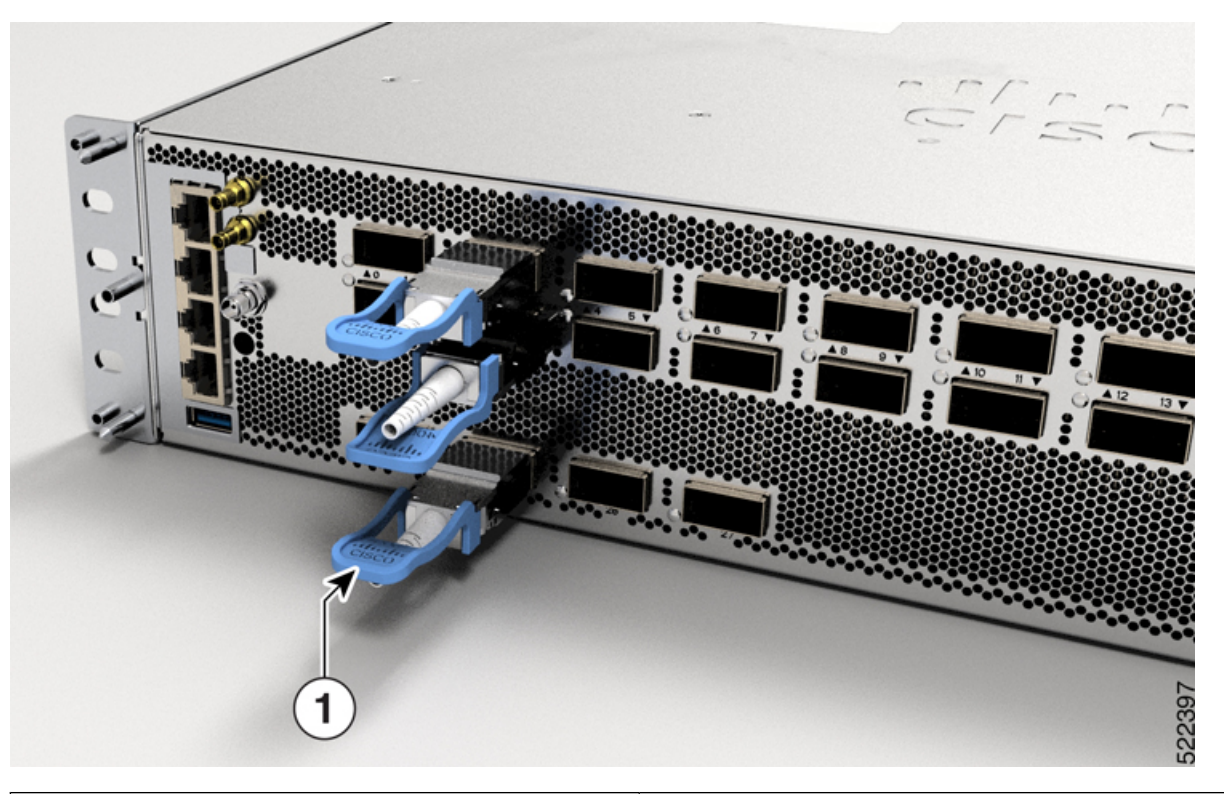

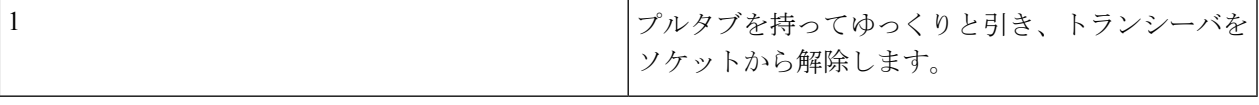

ステップ **4** トランシーバをスライドさせてソケットから抜き取ります。

ステップ **5** トランシーバモジュールを静電気防止袋に収納します。

## インターフェイスポートの接続

ネットワーク接続のために、光インターフェイス ポートを他のデバイスに接続できます。

### ネットワークへの光ファイバポートの接続

Cisco 8200 シリーズルータでは、40G、100G、2x100G、または 400Gトランシーバがサポート されています。一部のトランシーバはトランシーバに接続する光ファイバケーブルで動作し、 その他のトランシーバは事前に接続されている銅ケーブルで動作します。トランシーバに光 ファイバケーブルを取り付ける前に、ポートにトランシーバを取り付ける必要があります。

トランシーバの取り付けおよび取り外しを行うと、耐用年数が短くなります。トランシーバの 取り外しや取り付けは、本当に必要な場合以外は行わないでください。トランシーバの取り付 けまたは取り外しを行う際は、ケーブルやトランシーバの破損を防止するため、ケーブルを抜 いた状態で行うことを推奨します。 注意

## ネットワークからの光ポートの接続解除

光ファイバ トランシーバを取り外す必要がある場合は、光ファイバ ケーブルをトランシーバ から取り外してから、トランシーバをポートから外す必要があります。

# トランシーバおよび光ケーブルのメンテナンス

光ファイバ接続の検査手順とクリーニング手順については、[『光ファイバ接続の検査とクリー](https://www.cisco.com/c/en/us/support/docs/optical/synchronous-digital-hierarchy-sdh/51834-cleanfiber2.html) [ニングの手順](https://www.cisco.com/c/en/us/support/docs/optical/synchronous-digital-hierarchy-sdh/51834-cleanfiber2.html)』を参照してください。

## シャーシの設置の確認

シャーシを取り付けた後、次の **show** コマンドを使用して、EXEC モードでの取り付けと設定 を確認します。問題が検出された場合は、他の設定を行う前に修正アクションを実行します。

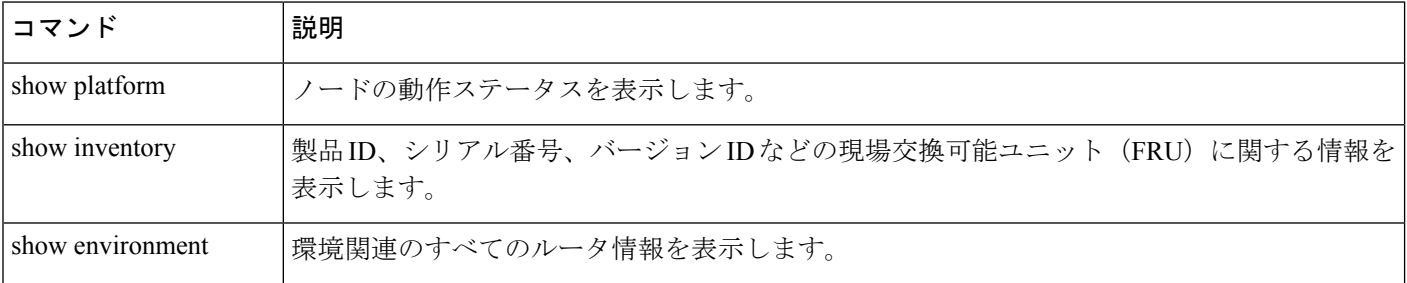

 $\mathbf{r}$ 

I

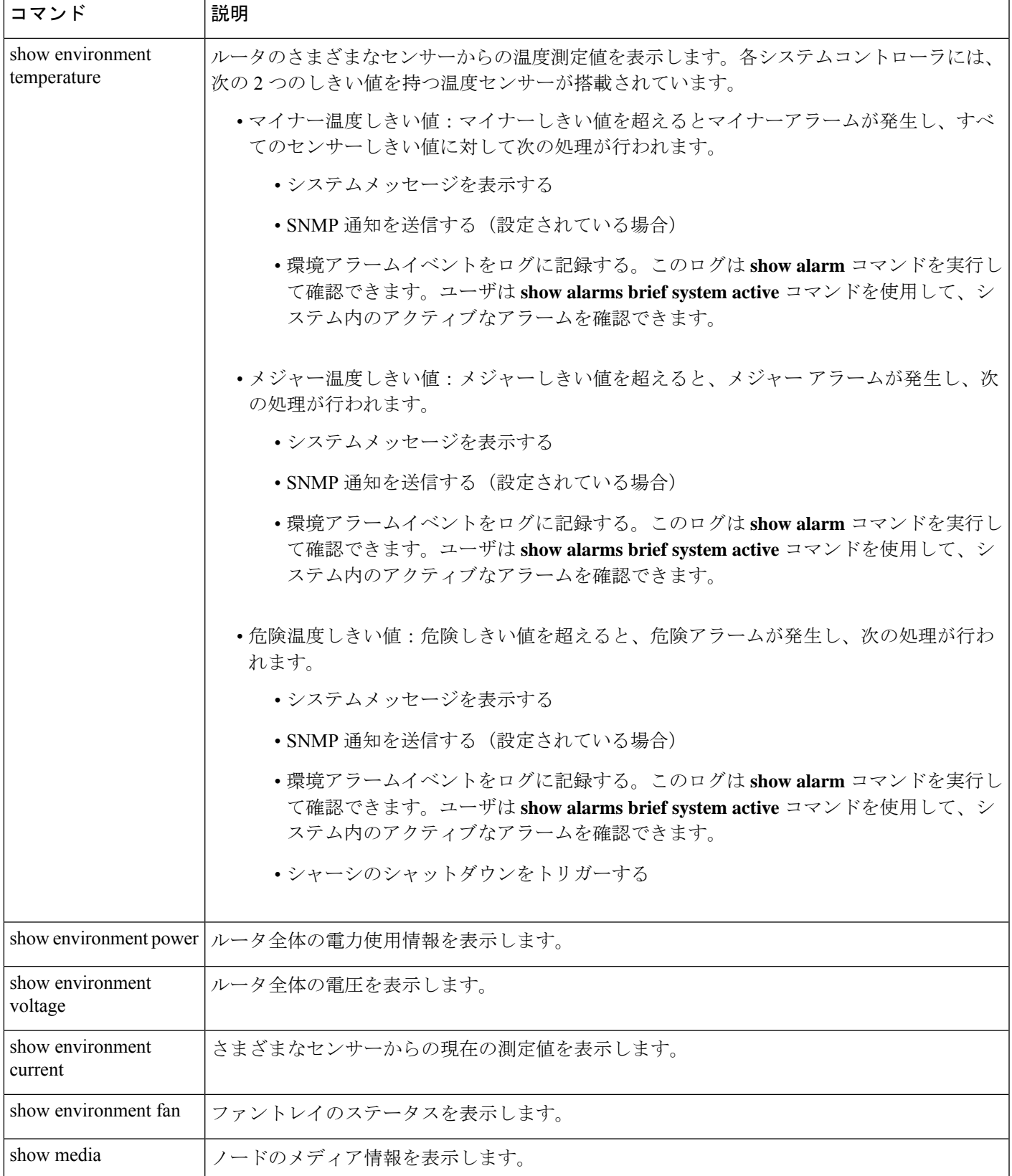

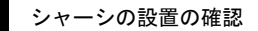

I

翻訳について

このドキュメントは、米国シスコ発行ドキュメントの参考和訳です。リンク情報につきましては 、日本語版掲載時点で、英語版にアップデートがあり、リンク先のページが移動/変更されている 場合がありますことをご了承ください。あくまでも参考和訳となりますので、正式な内容につい ては米国サイトのドキュメントを参照ください。